Secrétariat général

# *- Pour continuer à communiquer et partager pendant le confinement -*

# **Les offres numériques préconisées, alternatives ou de secours**

À destination des agents du pôle ministériel

La crise sanitaire créée par le COVID-19 bouleverse l'organisation de la société tout entière, avec notamment une accélération brutale du besoin de solutions pour le travail à distance.

Les plans de continuité d'activité (PCA) sont désormais activés et invitent à privilégier le télétravail pour l'ensemble des agents. Dans ce cadre, le télétravail peut être effectué depuis les ordinateurs professionnels détenus par certains agents, ou à titre exceptionnel, depuis les équipements personnels des agents.

Selon les usages liés à cette période de télétravail, nous avons établi une liste des outils :

- ◥ **que nous vous recommandons** : ceux de l'offre de service du service du numérique (SNUM)
- ◥ **que nous vous conseillons** : ceux de l'offre de la Direction Interministérielle du Numérique (DINUM) pour lesquels nous vous apportons conseil et assistance
- ◥ **que nous vous suggérons de limiter** : ceux dont vous avez un usage mais qui ne font pas partie de l'offre de service du SNUM ou de la DINUM et donc pour lesquels nous ne vous apportons ni conseil ni assistance.
- ◥ **que nous vous demandons d'éviter** : ceux qui présentent des failles de sécurité ou des coûts d'utilisation très élevés
- ◥ **que vous pouvez utiliser pour faire autrement** : ceux que vous pouvez substituer à votre usage initial

Ce document sera mis à jour au fur et à mesure de l'enrichissement de l'offre du SNUM et de la bonne connaissance des outils disponibles sur le marché.

Pour organiser/participer à une réunion avec **2 ou 3 participants** :

**Nous vous recommandons**

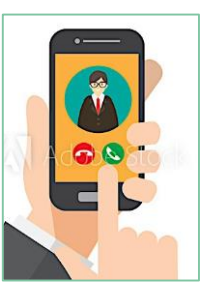

Vous pouvez utiliser un service d'audio conférence pour réaliser une réunion avec 2 ou 3 participants en utilisant votre mobile professionnel ou personnel, ou, à partir de 4 participants via un service d'audio conférence servi par la société SFR. En administration centrale, les agents peuvent réserver un créneau horaire sur l'application P2R maintenant accessible depuis internet. En services déconcentrés, le service est géré localement.

# **Je veux organiser ou participer à une audio conférence**

### **Sur un IPhone :**

- ◥Appelez une personne comme vous le faites d'habitude
- ◥Attendez que votre correspondant réponde
- Une fois en ligne avec lui, appuyez sur le bouton + nouvel appel
- ◥Sélectionnez ensuite dans votre carnet d'adresses la personne que vous souhaitez ajouter à la conférence
- Si celle-ci n'est pas présente dans votre liste de contacts, il vous faudra taper son numéro de téléphone
- ◥Attendez qu'elle décroche puis cliquez sur l'icône Conférence en forme de flèche pour ajouter ce nouveau contact à la conversation

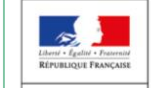

E LA TRANSITI<br>ÉCOLOGIQUE<br>ET SOLIDAIRE

Pour organiser une réunion avec **4 participants ou plus** :

**L'usage de votre mobile** personnel ou professionnel Pour savoir comment procéder, reportez-vous à l'astuce ci-dessous.

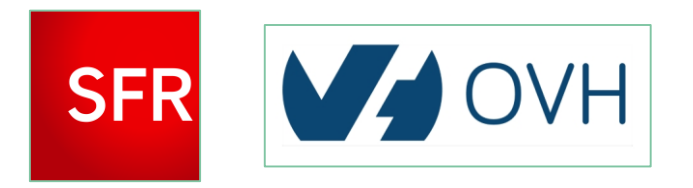

**Le service d'audio conférence du pôle ministériel (solution servie par les sociétés SFR et OVH).** 

Pour une réunion de 3 à 50 personnes, vous pouvez réserver une

audio conférence depuis l'application : [https://audio.mtes.fr/.](https://audio.mtes.fr/)

L'offre OVH ne sera valide que jusqu'au 1<sup>er</sup> juillet.

### *Astuce : Comment ça marche ?*

### **Sur un mobile Android :**

- ◥Ouvrez votre répertoire téléphonique ou composer un numéro
- ◥Une fois la communication établie avec votre interlocuteur, appuyez sur le bouton Ajouter
- ◥Votre correspondant est automatiquement mis en attente.
- ◥Appelez votre deuxième correspondant
- ◥Cliquez ensuite sur Fusionner les appels pour ajouter votre deuxième interlocuteur à la conférence téléphonique.

La web conférence peut être réalisée depuis votre mobile ou votre ordinateur, professionnel ou personnel.

# **Je veux organiser ou participer à une web conférence**

Vous pouvez aussi utiliser la solution d'audio conférence SFR et OVH décrite page 1 ou la fonction de discussion instantanée de webMél Ariane (décrite page 4).

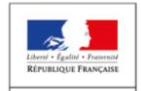

E LA TRANSITI<br>ÉCOLOGIQUE<br>ET SOLIDAIRE

MINISTÈRE<br>DE LA COHÉSION<br>DES TERRITOIRES<br>ET DES RELATIONS<br>AVEC LES<br>COLLECTIVITÉS<br>TERRITORIALES

### **Vous pouvez aussi faire autrement**

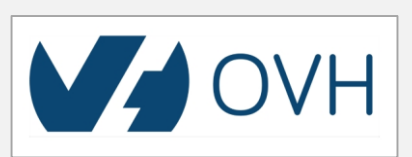

### **Nous vous suggérons de limiter l'usage**

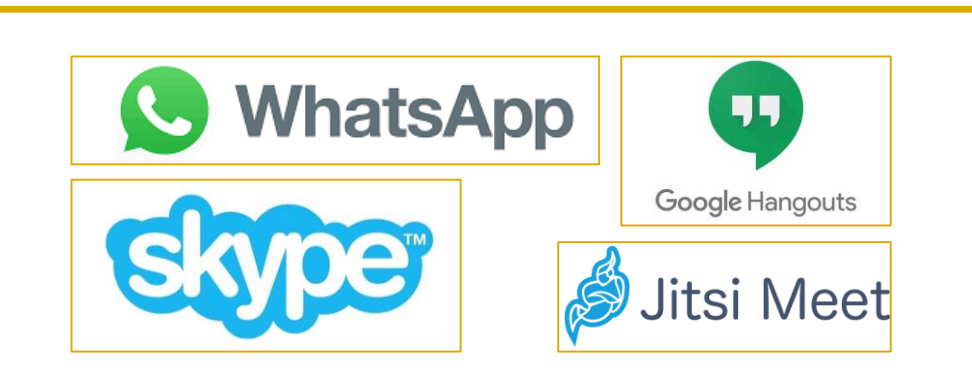

Ces applications ne sont pas dans l'offre du SNUM ni dans l'offre de la DINUM mais sont utilisées. Toutefois, aucun accompagnement n'est fourni par le service du numérique qui n'assure ni l'assistance ni les conseils. Celles-ci sont à proscrire dès lors que les sujets ou informations échangés avec vos interlocuteurs sont jugés sensibles.

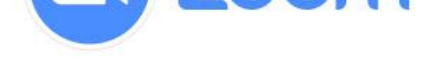

**La solution Scaleway** est recommandée par la Direction Interministérielle du Numérique (DINUM).

Fonctionnant avec Jitsi, elle permet à un agent de l'État, de créer des salons de web conférence sans inscription au préalable en invitant ses contacts professionnels. Toutefois, les salons de plus de 5 personnes sont déconseillés.

Pour s'y rendre, connectez-vous sur : [ensemble.scaleway.com](https://ensemble.scaleway.com/)

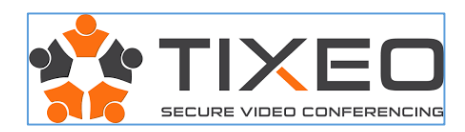

**La solution Tixéo** est recommandée par la Direction Interministérielle du Numérique (DINUM). La solution propose de souscrire un compte gratuit pour 30 jours pour 10 utilisateurs maximum au sein d'une même conférence. Hautement sécurisée, elle nécessite une installation sur le terminal (PC, smartphone) en plus de la création d'un compte Tixéo pour chaque participant.

Pour s'y rendre, connectez-vous sur : [tixeo.com](https://www.tixeo.com/visioconference-securisee/solutions/service-de-visioconference-tixeocloud/essai-tixeocloud/)

### **Nous vous recommandons Label SNUM Nous vous conseillons en alternatif**

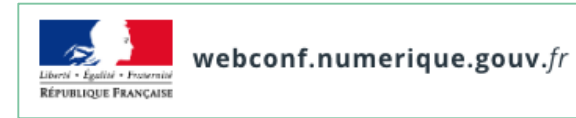

Vous pouvez organiser ou participer à une web conférence en utilisant le service **WebConférence de l'État** en vous connectant à l'adresse [https://webconf.numerique.gouv.fr](https://webconf.numerique.gouv.fr/) et en renseignant le nom de conférence communiqué par l'organisateur. L'organisateur doit être un agent doté d'un VPN niveau 1/2/3. Nous conseillons l'utilisation des navigateurs Chrome et Chromium.

Ce service pourrait parfois saturer la bande passante des réseaux de l'État dans la période actuelle, il est donc à réserver pour des besoins spécifiques (réunions nécessitant un partage d'écran entretiens d'évaluation, etc.). Mais la vidéo peut être désactivée à tout moment en gardant la fonction audio afin de minimiser le flux transmis.

Retrouvez davantage d'informations en cliquant [ici](https://webconf.numerique.gouv.fr/apropos).

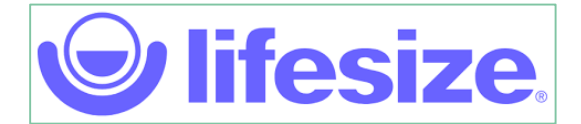

La solution de visioconférence **Lifesize** permet de réaliser des webinaires avec plus de 50 participants. Nous disposons de salles virtuelles permanentes. Nous vous signalons toutefois que cette solution est hébergée sur un serveur externe au Ministère. De fait, la confidentialité de vos échanges n'est donc pas totalement assurée.

Pour réserver une salle virtuelle, envoyez une demande à : [soutien-it.ac@developpement-durable.gouv.fr](mailto:soutien-it.ac@developpement-durable.gouv.fr)

Il a été constaté de nombreuses failles de sécurité (présence non désirée d'interlocuteurs « clandestins ») sur l'application. Par ailleurs, il est à noter que la souveraineté des données n'est pas en adéquation avec le RGPD, ce qui favorise les risques de cyber malveillance.

Zoom est à proscrire dès lors que les sujets ou informations échangés avec vos interlocuteurs sont jugés sensibles.

### **Nous vous demandons d'éviter**

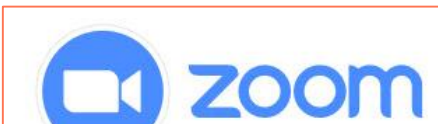

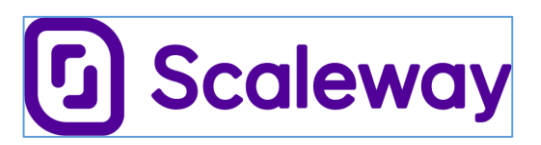

L'espace de travail collaboratif permet de partager des fichiers, coéditer des documents, gérer des projets ou encore stocker des documents.

# **Je veux travailler sur un espace de travail collaboratif**

**Un onglet « Stockage » sur webMél est disponible** pour vous permettre d'y enregistrer des fichiers (pièces jointes ou autres) et de les partager avec d'autres utilisateurs. Cet onglet nécessite **une double authentification**.

Une solution technique est à l'étude avec le Ministère de l'Intérieur pour le stockage des fichiers destiné aux agents des Directions Départementales Interministérielles (DDI).

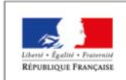

ÉCOLOGIQUE<br>ET SOLIDAIR

MINISTÈRE<br>DE LA COHÉSION<br>DES TERRITOIRES<br>ET DES RELATION<br>AVEC LES<br>COLLECTIVITÉS<br>TERRITORIALES

### **Vous pouvez aussi faire autrement**

**Osmose** permet à un agent de l'État de créer une communauté autour d'une pratique, d'un projet, d'une équipe, d'une direction, à laquelle il pourra inviter ses contacts professionnels.

Le SNUM accompagne les agents dans la création de leurs espaces et des accès pour les utilisateurs.

> Pour cela, il vous suffit d'envoyer une demande à : [osmose.contact@developpement-durable.gouv.fr](mailto:osmose.contact@developpement-durable.gouv.fr)

## **Nous vous conseillons en alternatif**

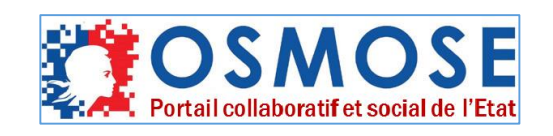

Ces applications présentent des risques en terme de sécurité

suivant les recommandations de la Direction Interministérielle du Numérique (DINUM) : la souveraineté des données n'est pas en adéquation avec le RGPD, ce qui favorise les risques de cyber malveillance.

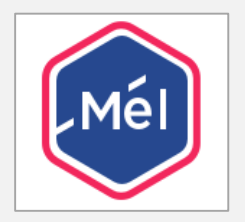

# **Nous vous demandons d'éviter**

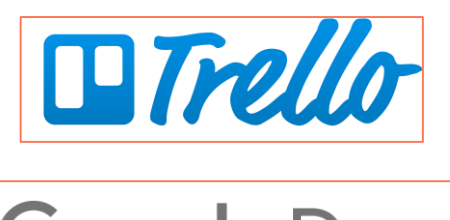

Google Docs

### **Nous vous recommandons**

# s > SharePoint

**La solution SharePoint** est accessible depuis Internet à partir de votre ordinateur professionnel ou personnel. Il vous est possible d'inviter vos contacts professionnels internes ou externes pour y partager de l'information.

Le créateur d'un espace collaboratif est un agent de l'administration centrale ou d'un service déconcentré doté d'une licence. Celui-ci vous adressera une URL vous permettant d'accéder à l'espace nouvellement créé.

Le SNUM accompagne les agents dans la création de ces espaces. Pour cela, il vous suffit d'envoyer une demande à : [ppcw.gpbcw.detn.uni.snum.sg@developpement-durable.gouv.fr](mailto:ppcw.gpbcw.detn.uni.snum.sg@developpement-durable.gouv.fr)

Une aide est consultable [ici](https://collab.din.developpement-durable.gouv.fr/aidesharepoint/SitePages/Accueil de la communaut%C3%A9.aspx https:/support.office.com/fr-fr/article/vid%c3%a9o-de-formation-sharepoint-online-cb8ef501-84db-4427-ac77-ec2009fb8e23?wt.mc_id=otc)

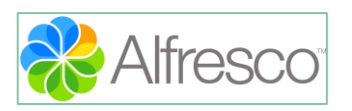

Tous les espaces Alfresco déjà existants restent opérationnels pour les agents. Toutefois, pour toutes nouvelles créations d'espaces collaboratifs, l'utilisation de SharePoint est l'usage.

> Ces applications ne sont pas dans l'offre du SNUM ni dans l'offre de la DINUM mais sont utilisées. Toutefois, aucun accompagnement n'est fourni par le service du numérique qui n'assure ni l'assistance ni les conseils.

# **Nous vous suggérons de limiter l'usage**

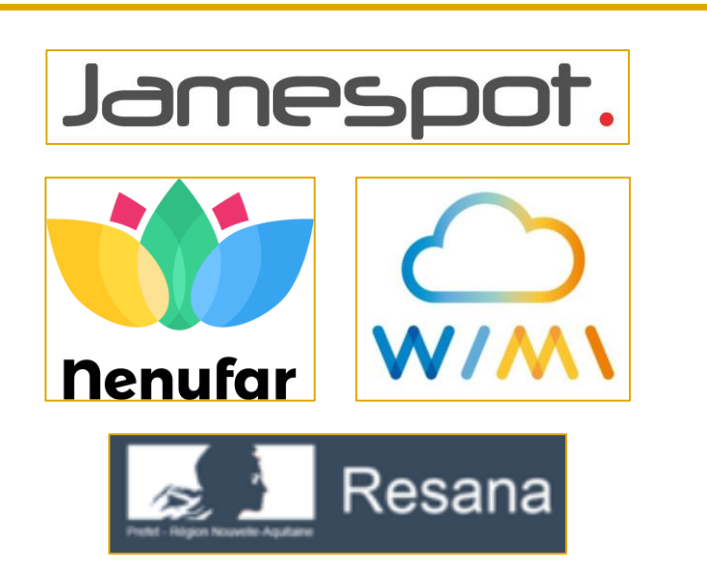

Pour l'envoi de messages, vous pouvez utiliser un service de messagerie de courriers électroniques ou une messagerie instantanée.

# **Je veux utiliser un service de messagerie**

### Pour des échanges de **messages non instantanés** : Pour des échanges de **messages instantanés** :

### **Nous vous recommandons**

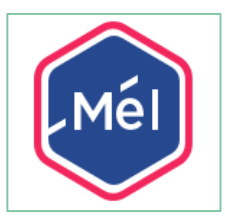

La solution Mél du pôle ministériel dans ses deux composantes « Mél » et « webMél ».

L'accès au **webMél** est désormais accessible à l'ensemble des agents, sans procédure de validation préalable.

Retrouvez vos courriels, contacts et agendas, ainsi que les sondages de dates, en vous connectant à l'adresse suivante : [https://mel.din.developpement-durable.gouv.fr](https://mel.din.developpement-durable.gouv.fr/)

> Téléchargez Tchap sur [Google Play](https://play.google.com/store/apps/details?id=fr.gouv.tchap.a&hl=fr) ou [App Store](https://apps.apple.com/fr/app/tchap/id1446253779), ou rendez-vous sur le site [https://www.tchap.gouv.fr](https://www.tchap.gouv.fr/)

Une présentation des services est disponible en ligne au travers du bouton « Aide ».

### **Nous vous conseillons en alternatif**

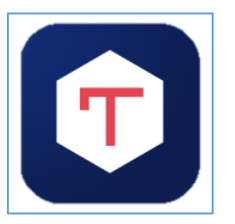

Retrouvez davantage d'information sur le guide utilisateur d'Ariane en cliquant *[ici](https://z.din.developpement-durable.gouv.fr/ariane3)* 

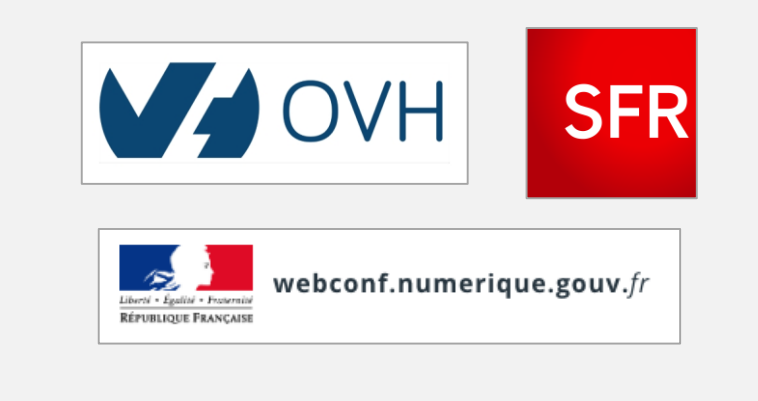

**La messagerie instantanée de l'État Tchap** est accessible à l'ensemble des agents des ministères et vous permet d'échanger de manière sécurisée, soit en vous connectant au site dédié, soit en téléchargeant l'application.

La solution interministérielle Tchap a été suffisamment dimensionnée pour le contexte actuel.

Retrouvez davantage d'informations sur les liens suivants

- [Manuel de prise en main](https://www.tchap.gouv.fr/tchap-prise-en-main.pdf)
- [Vidéo de démonstration](https://www.dailymotion.com/video/x7qn13j)

### **Nous vous recommandons**

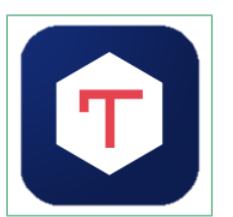

**La messagerie instantanée de l'État Tchap** peut être employée pour éviter la transmission d'un grand nombre de courts messages lors de vos échanges.

Pour utiliser Tchap, cf. à droite ci-dessus.

Saviez-vous que **webMél dispose d'une fonction de discussion instantanée « Ariane »,** qui permet d'échanger au sein d'un collectif de travail ?

Ouvrez l'onglet « Discussions », créez un canal, et ajoutez-y les membres de votre équipe pour engager une conversation

### **Nous vous conseillons en alternatif**

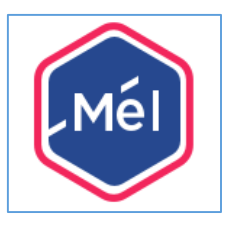

Vous pouvez aussi utiliser ces solutions en complément d'une d'une audio conférence (décrite page 1) ou d'une web conférence (décrite page 2).

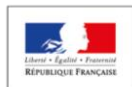

**ÉCOLOGIQUE**<br>ET SOLIDAIRE

MINISTÈRE<br>DE LA COHÉSION<br>DES TERRITOIRES<br>ET DES RELATIONS<br>AVEC LES<br>COLLECTIVITÉS<br>TERRITORIALES

### **Vous pouvez aussi faire autrement**